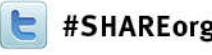

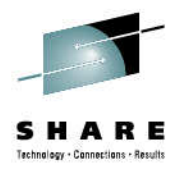

# **Application Development WithData Studio**

Tony LeungIBM February 4, 201313087

leungtk@us.ibm.com

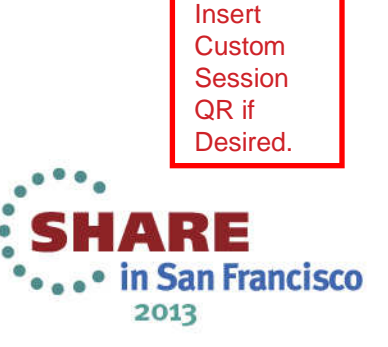

### **Developing Application**

- Application Development
	- Stored Procedures
	- Java Applications
- Query Tuner Integration
	- SQL Formatting
	- •Query Tuner Invocation in Context

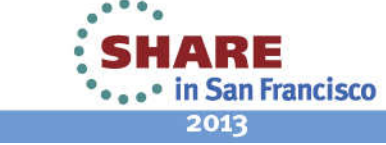

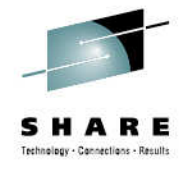

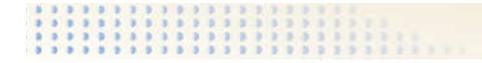

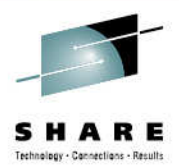

### **Developing Stored Procedures**

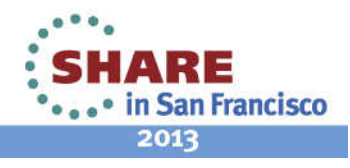

### **Launch Data Studio and switch to Routine Development**

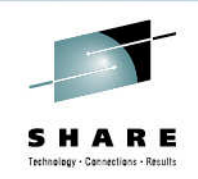

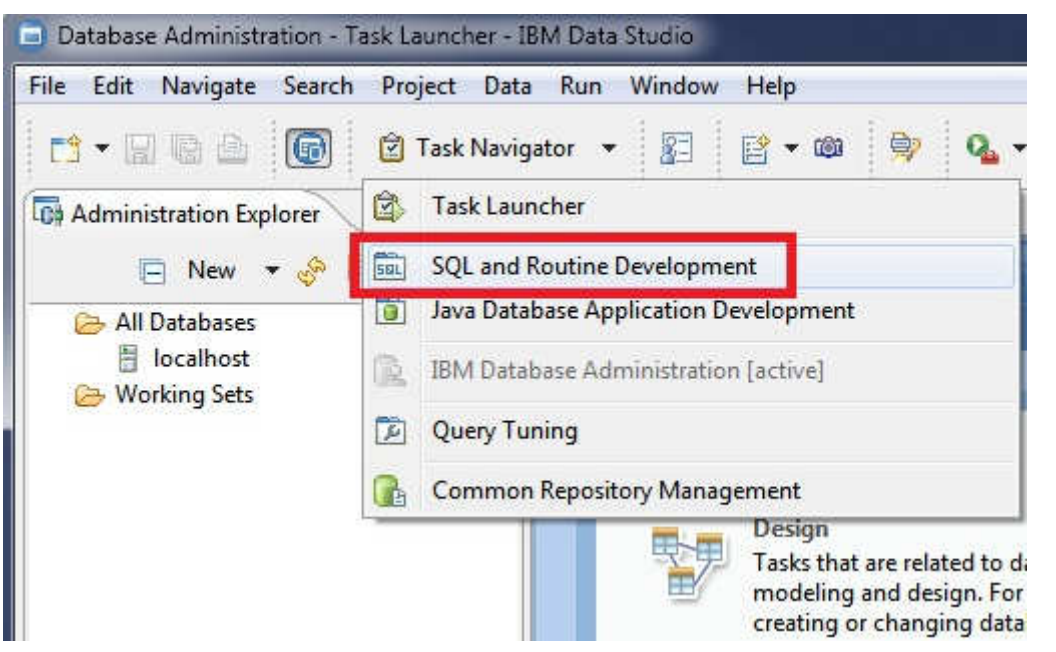

- •Data Studio has different perspectives for developersand administrators
- •Switching to Routine Developmentperspective gives you the views necessary for routinedevelopment

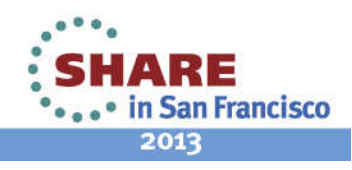

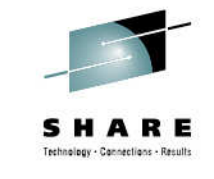

### **Connect to the database**

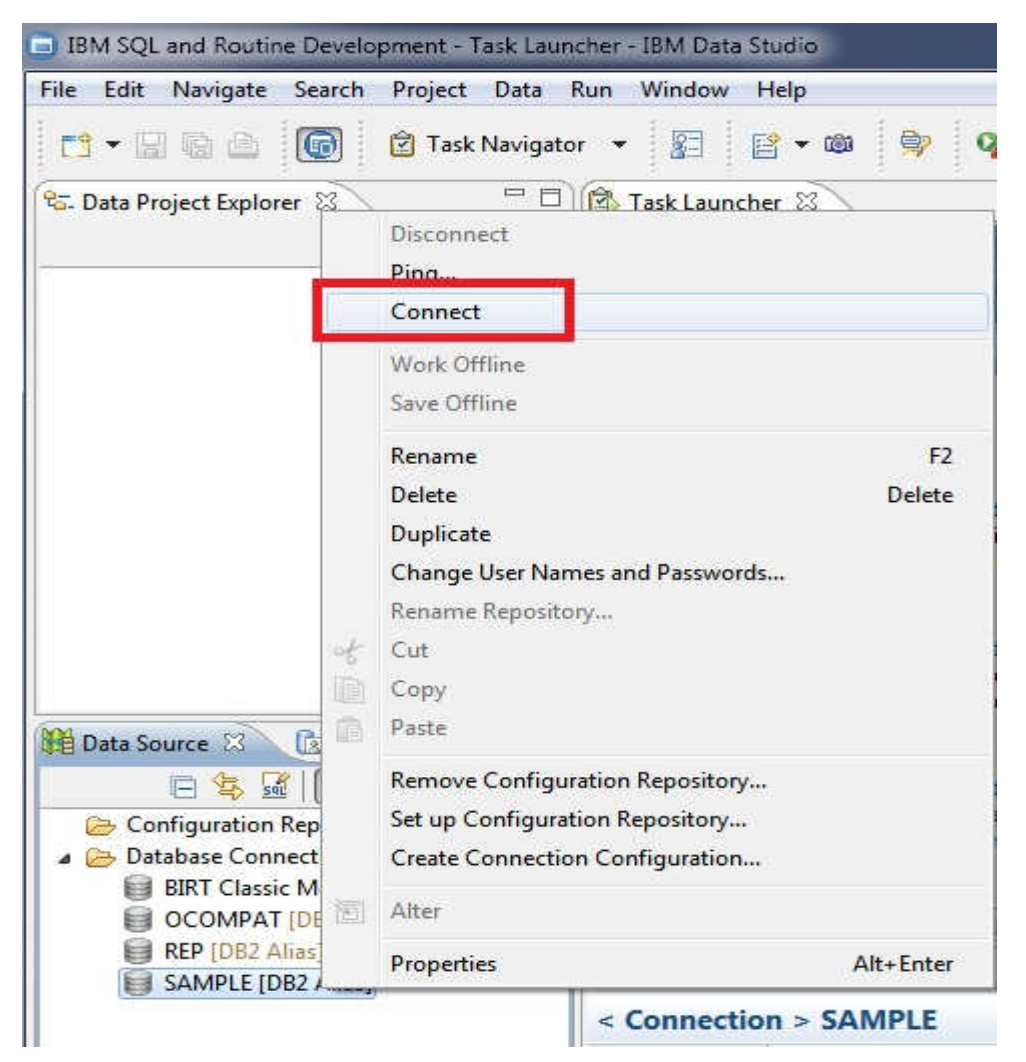

- •Connecting to the database allows Data Studio to detectthe version of the database
- •Data Studio uses the database version in the connection profileto determine the capabilityof the database
- •A database alias does not contain version information unless it has been used to connect to the database at least once

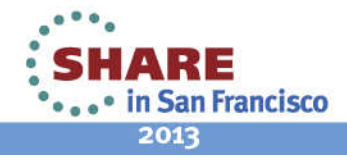

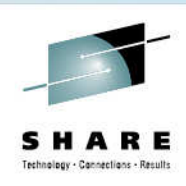

### **Create a Data Development Project**

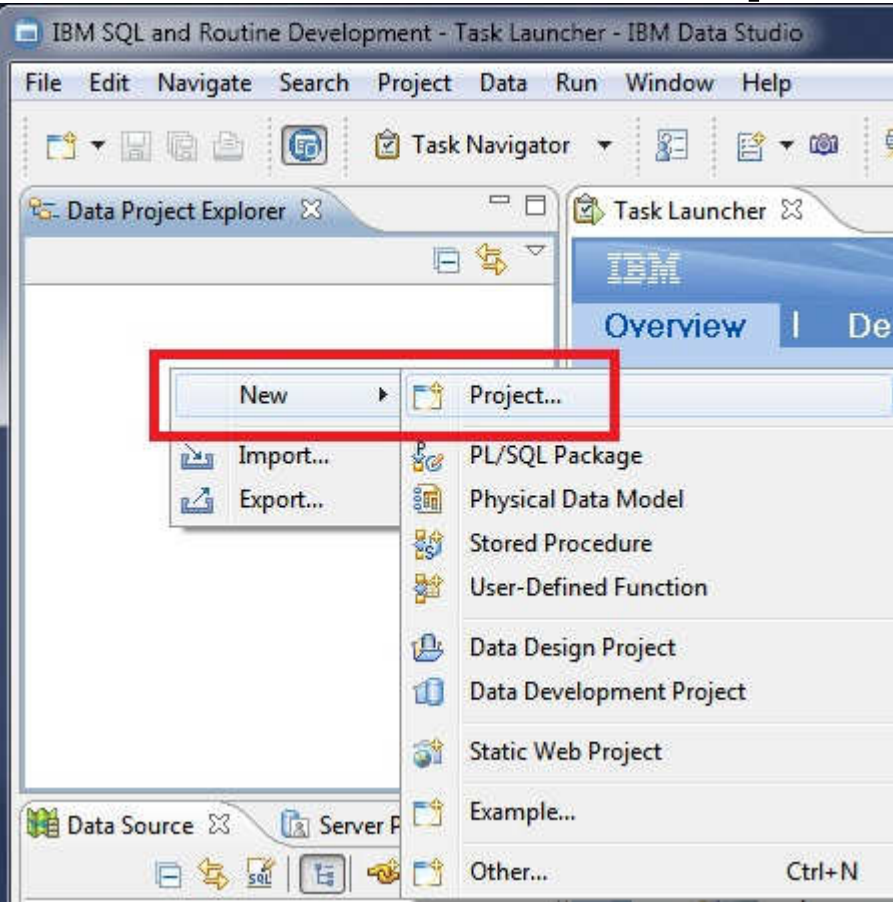

- •Create a Data DevelopmentProject to hold your source
- •Users can also edit/run/debug existing routines from Data Source Exploreror Administration Explorer in Data Studio
- •Create a project if you want to keeptrack of your routines without a connection or you want source control integration

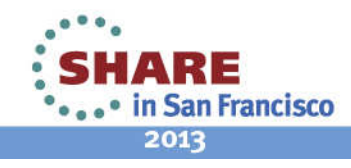

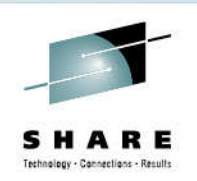

### **Data Development Project for DB2 Z**

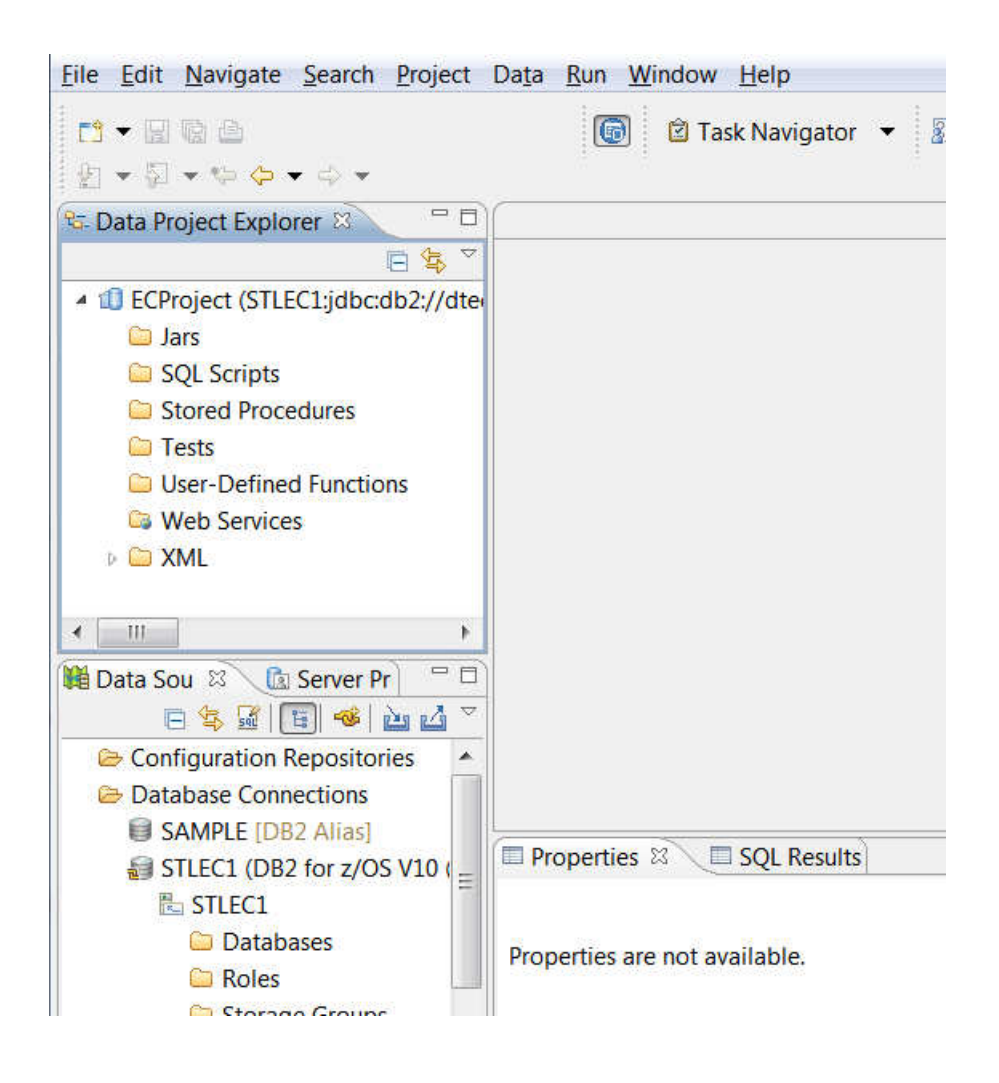

•Data Development Project hasdifferent folders dependingon database platforms

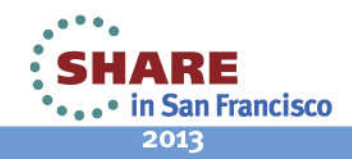

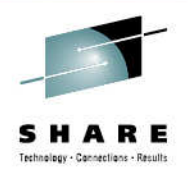

# **Data Development Project Folders**

- Jars
	- Deploy Jar to DB2
- SQL Scripts
	- Develop SQLs using Query builder or Query editor
- Stored Procedures
	- Develop and Debug Stored Procedures
- Tests
	- Develop regression test cases for routines

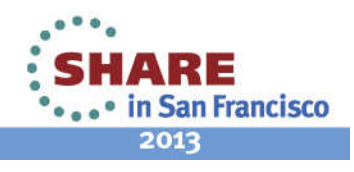

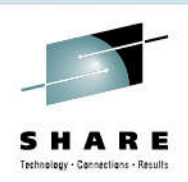

### **Data Development Project (contd)**

- User-Defined Functions
	- Develop and Debug User-Defined Functions
- Web Services
	- Create Web Services wrapper for routines or SQL Scripts
- XML
	- Edit and deploy XML Schema

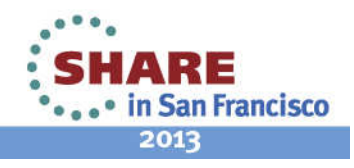

### **Create new Stored Procedure**

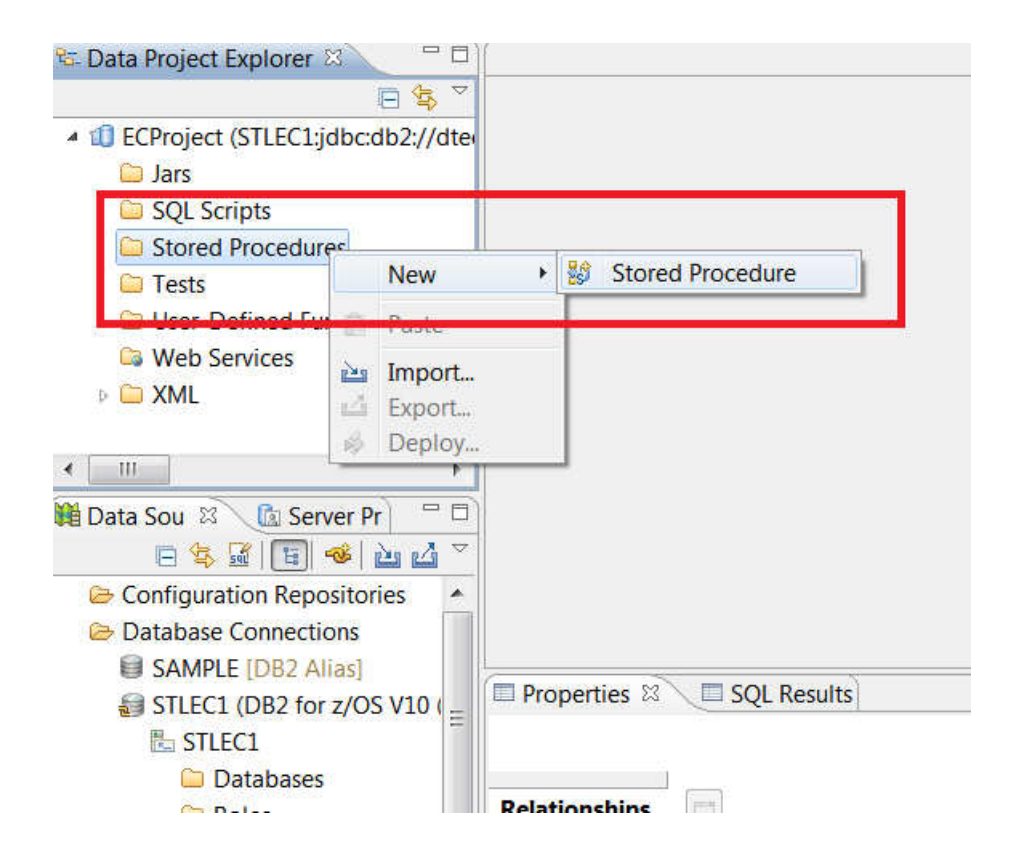

Data Studio groups routinesaccording to their types

> •Stored Procedures •User-Defined Functions•SQL Scripts

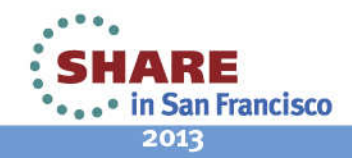

### **Create Routines from Templates**

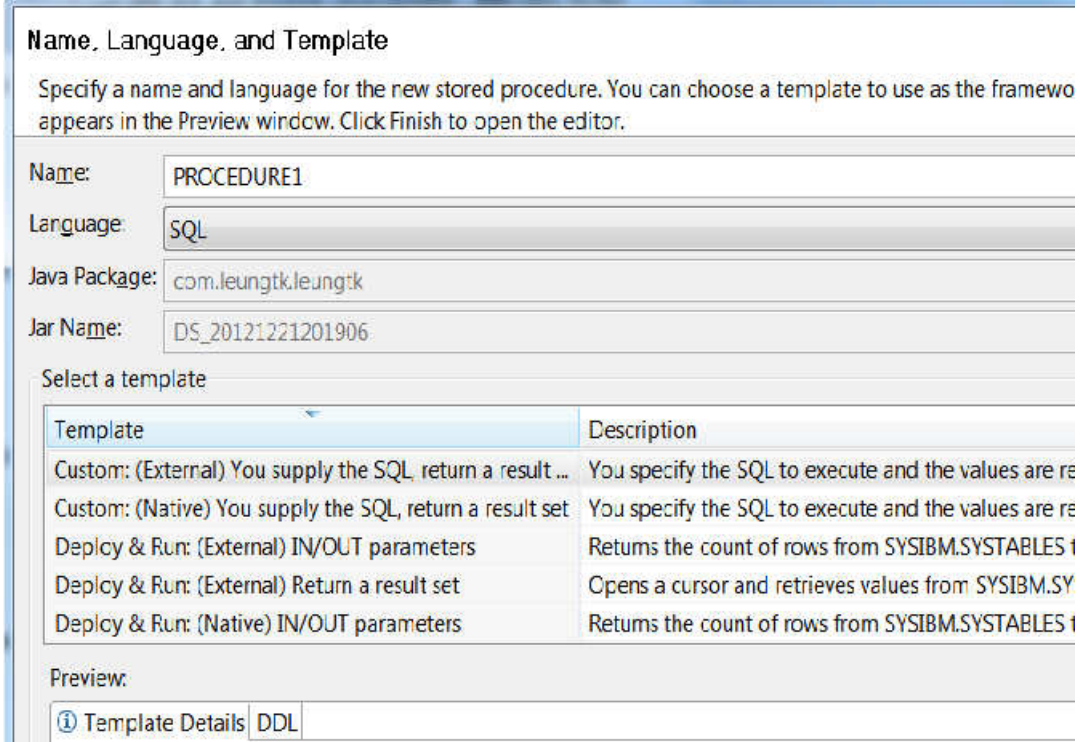

New Stored Procedure

•Users can define their own templates according to database platformsand routine types

•Templates can be used to provide coding standards and hints/tips for developers when creating routines from scratch

> • in San Francisco 2013

Complete your sessions evaluation online at SHARE.org/SanFranciscoEval

Custom: (External) You supply the SQL, return a result set You specify the SQL to execute and the values are returned.

### **Routine Editor**

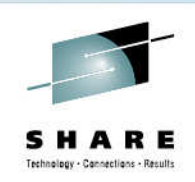

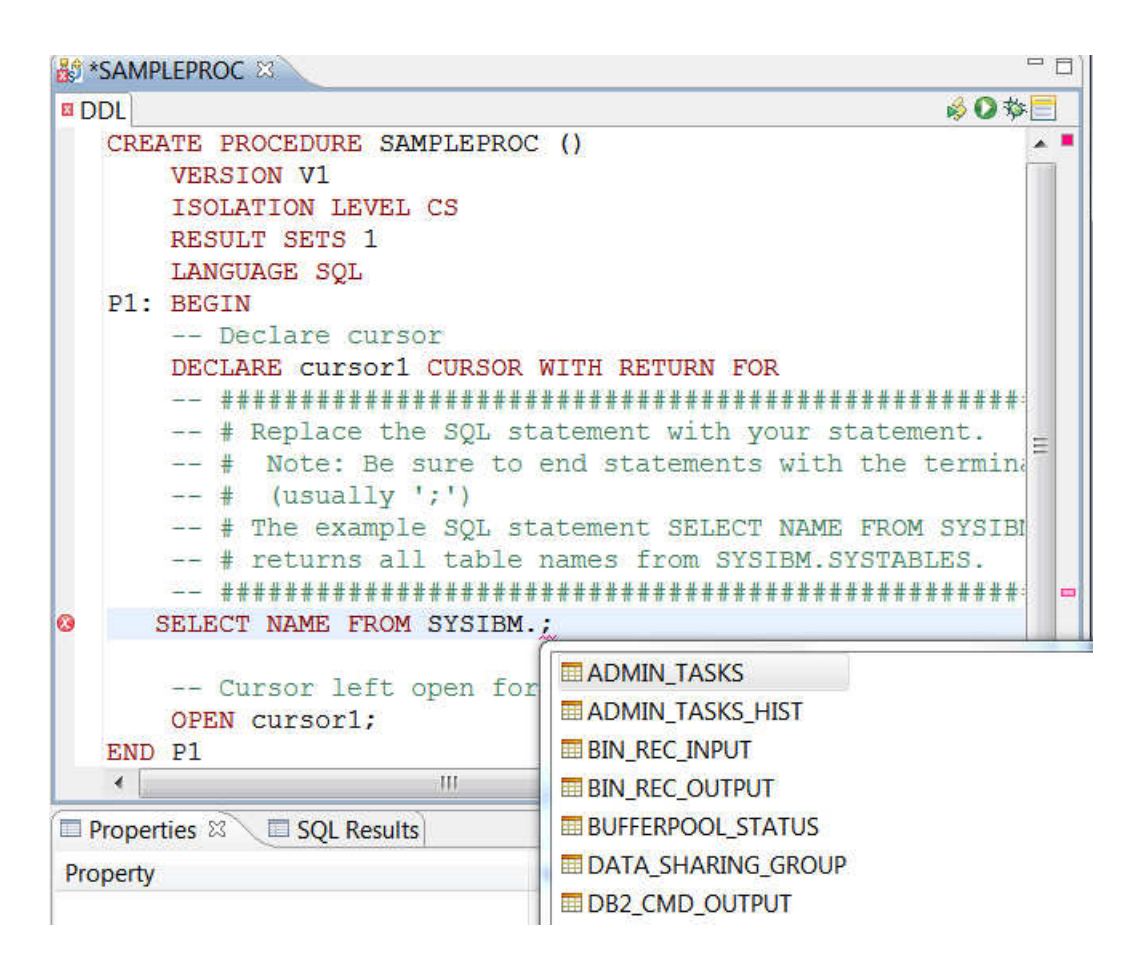

- •Provides syntax check on SQLstatements
- •Provides content assist tocomplete SQL Objectreferences

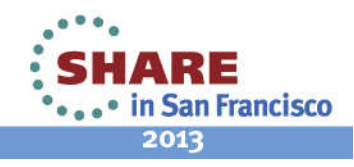

### **Deploy Routine to Server**

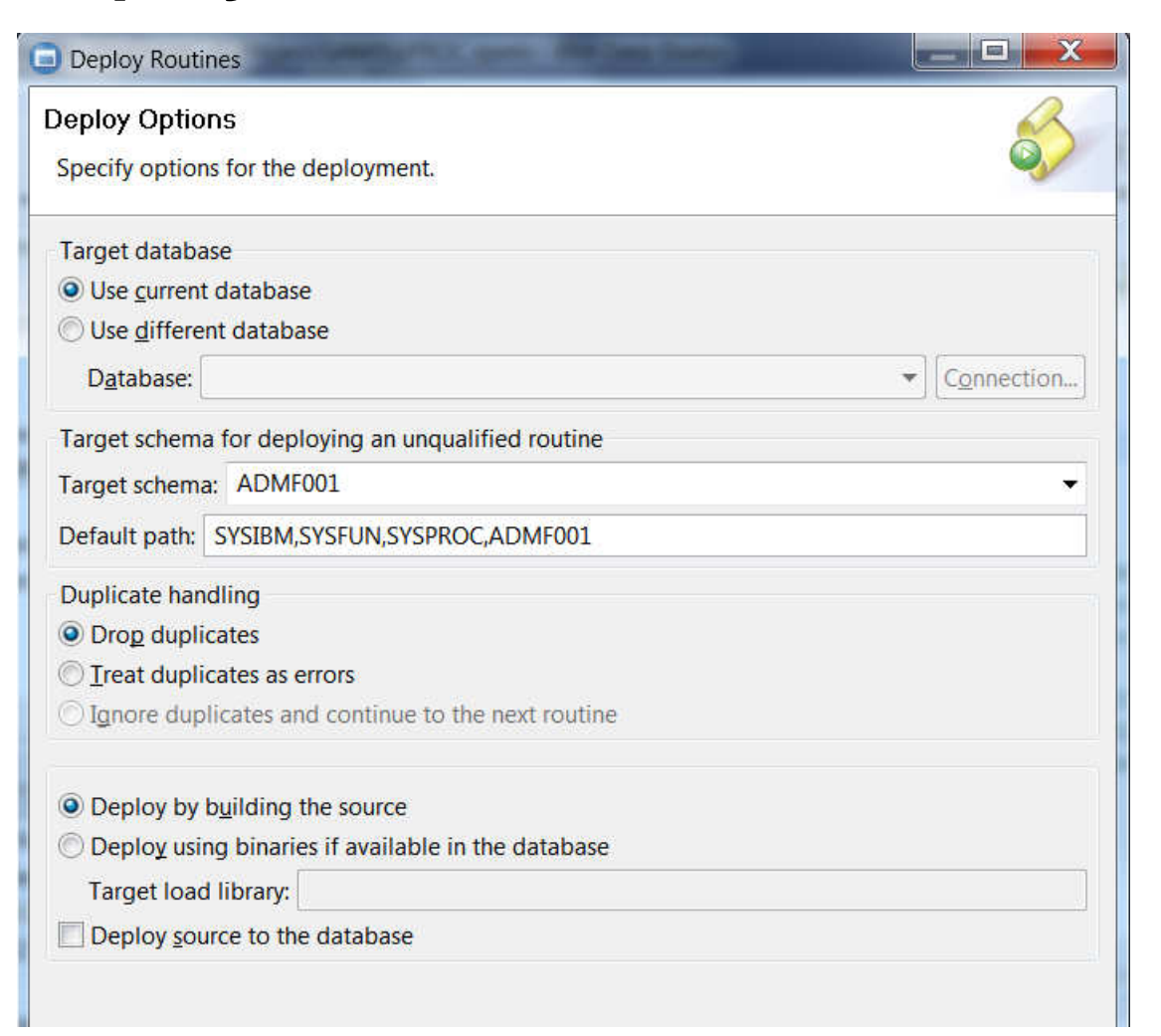

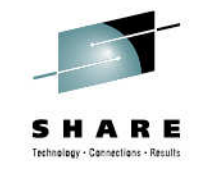

•Automatically generate Alter routine statements if routine already existson server

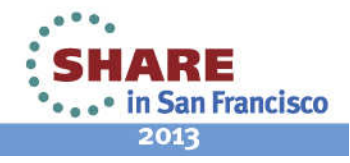

### **Support for setting CURRENT SQLID**

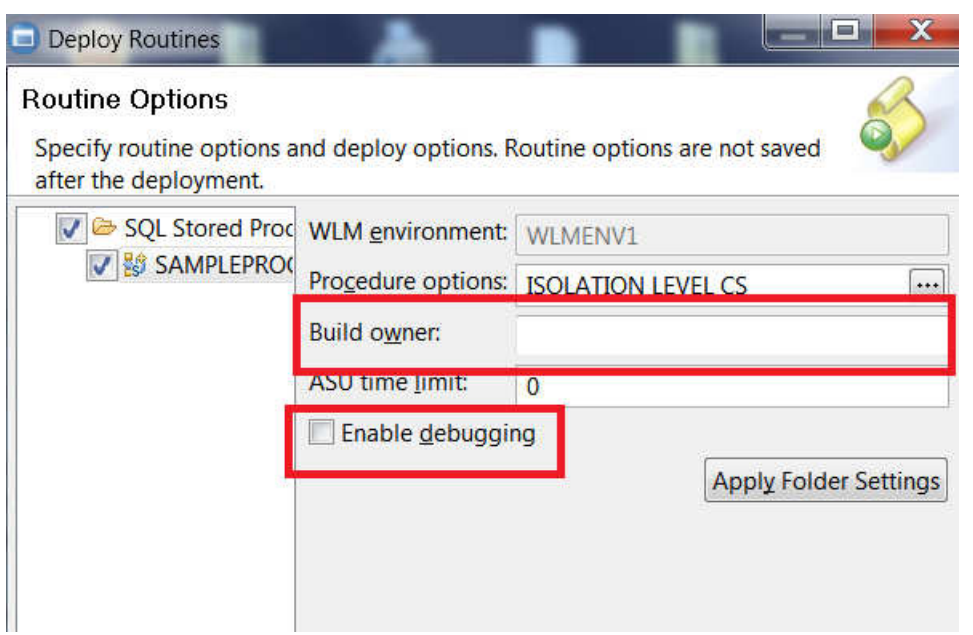

- •Ability to set current sqlid during routine creation
- •Ability to compile routine in Debug mode

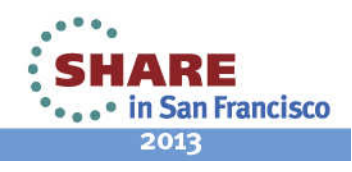

# Technology - Connections - Results

### **Run or Debug**

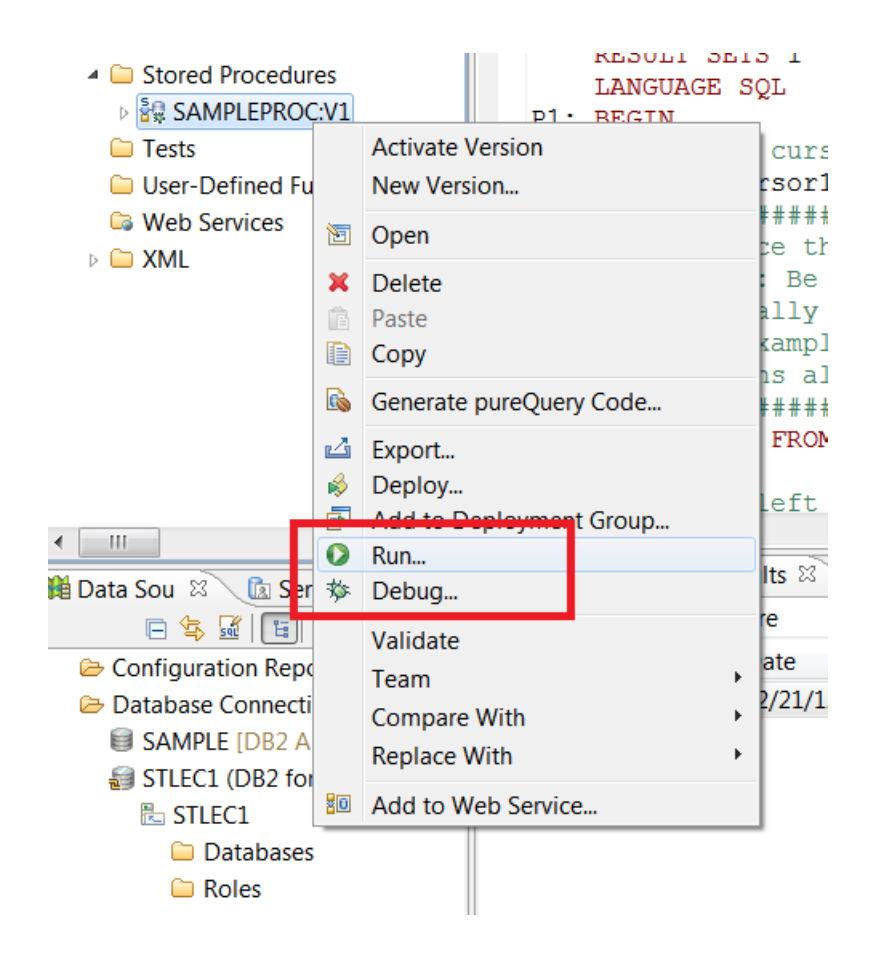

### •Use popup menu on the routine to run or debug the routine

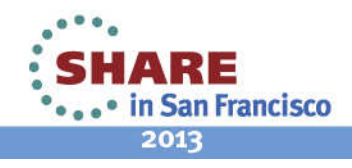

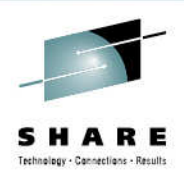

### **Launch the Debugger**

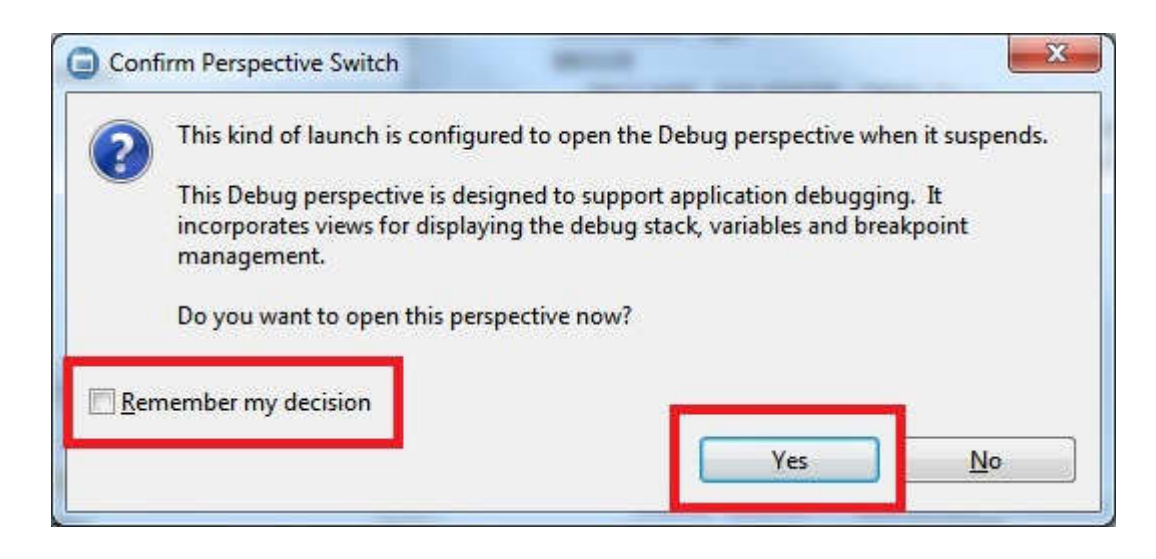

•Remember to switch to the debug perspective

If you do not switch perspective, the debug views may be hidden

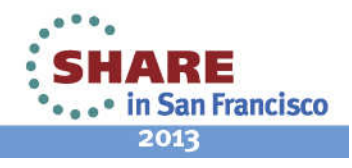

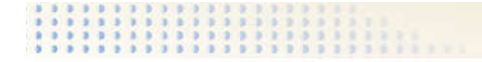

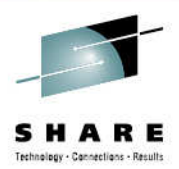

### **Developing Java Stored Procedure**

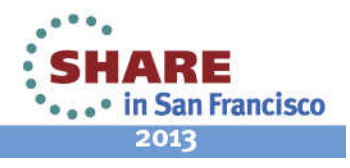

### **Edit DDL and Java Source**

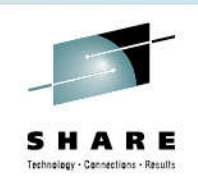

### <mark>ෂී0 Selecproc</mark> ¤` DDL Java CREATE PROCEDURE SELECPROC ( ) RESULT SETS 1 EXTERNAL NAME 'DS 20130204152508:com.leungtk. LANGUAGE Java PARAMETER STYLE JAVA NOT DETERMINISTIC COLLID DSNJDBC WLM ENVIRONMENT WLMENVJU

- •Developer and edit both the DDL and the Java Source concurrently
- •Routine Editor checks for consistency between Java source and DDL

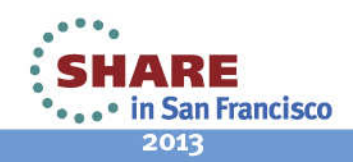

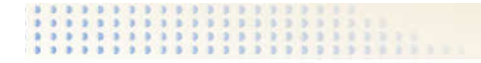

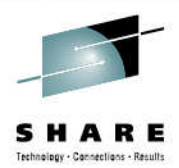

### **Developing Java Applications**

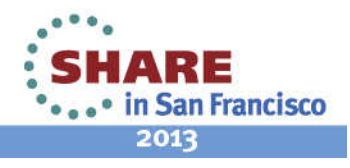

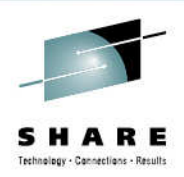

### **Switch to Java Perspective**

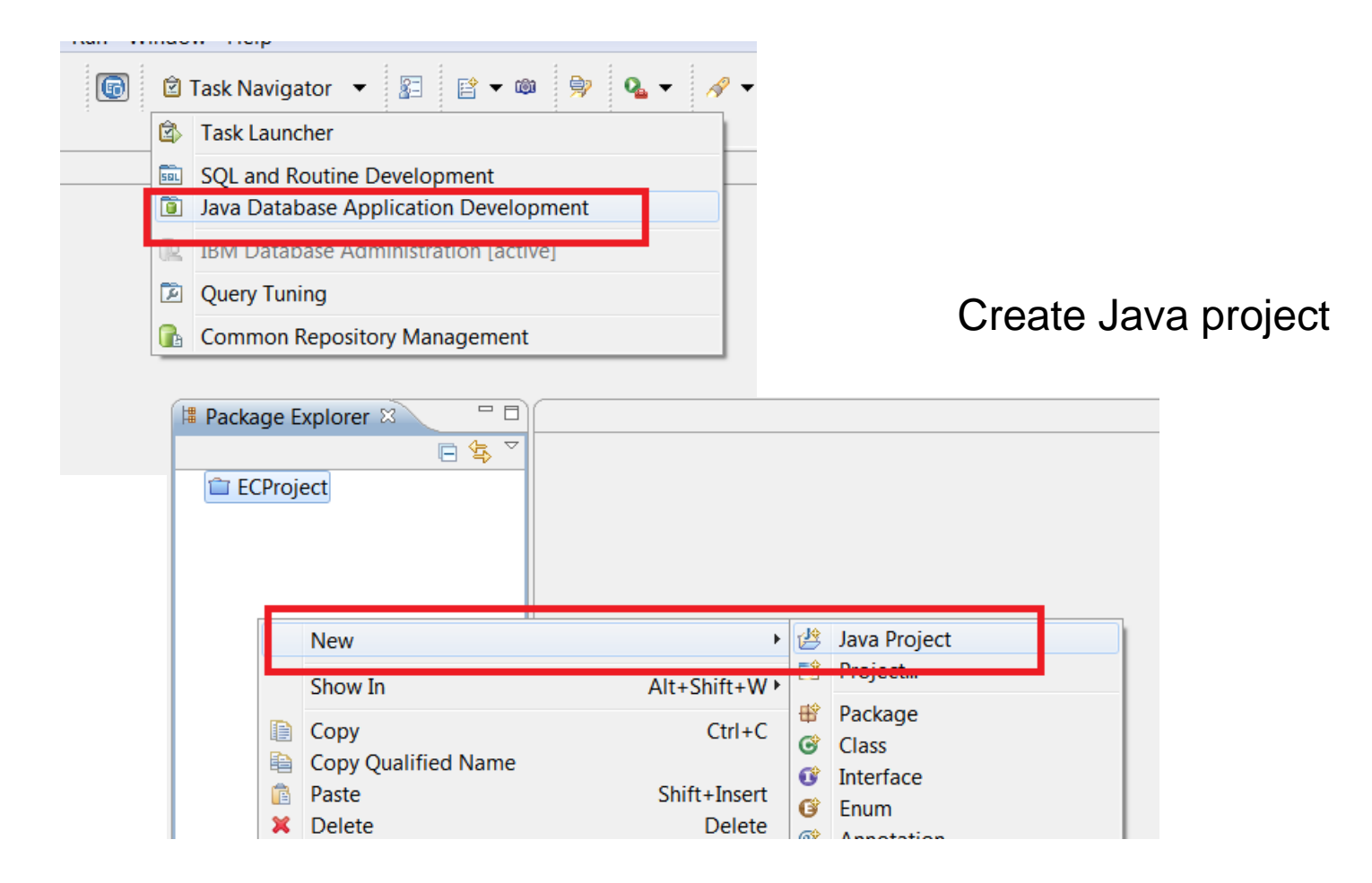

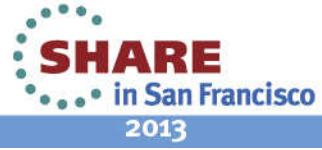

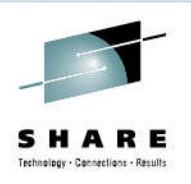

### **Add Data Access Development Support**

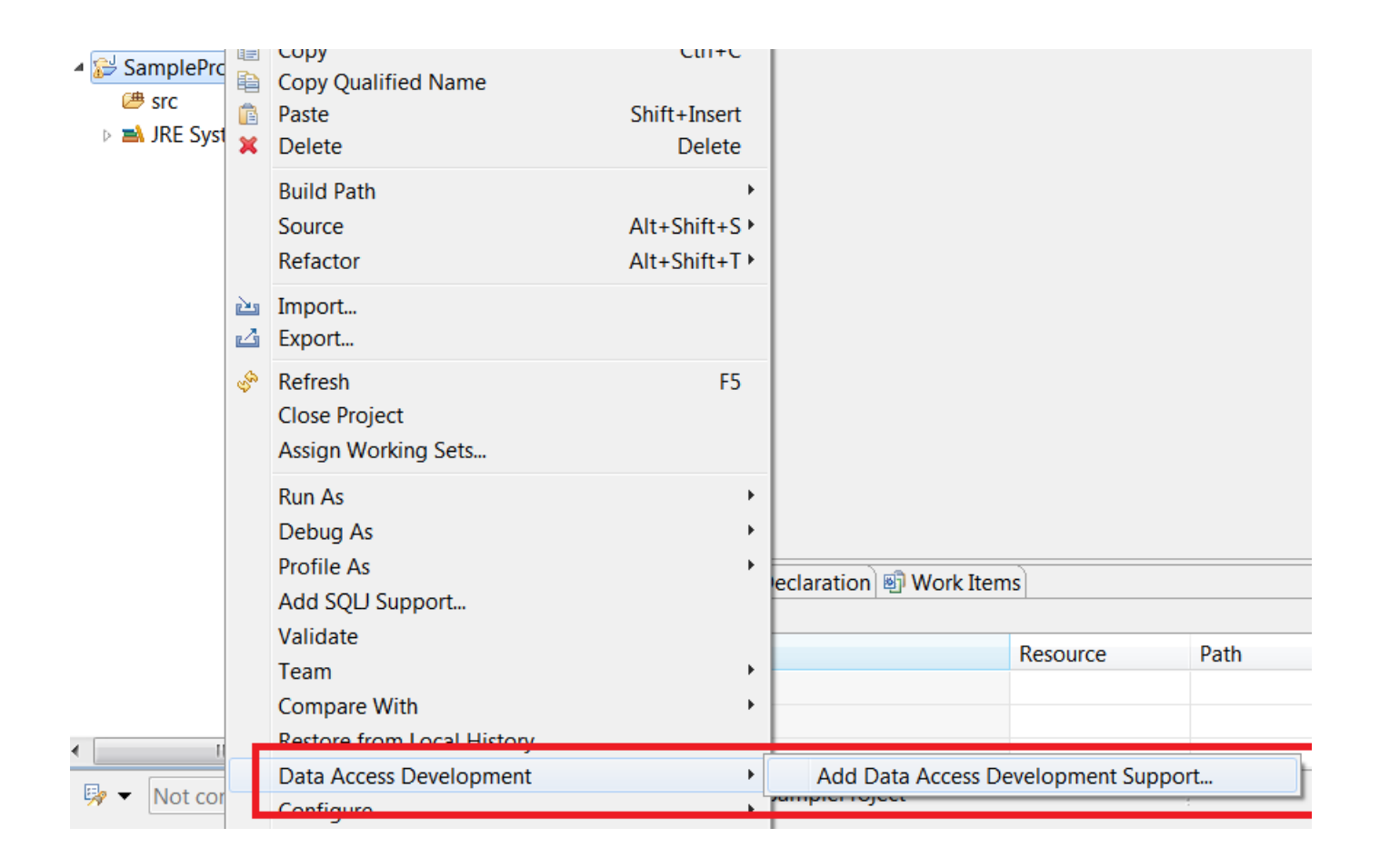

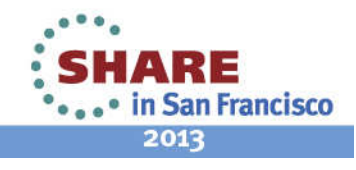

### **Data Access Development Support**

### Add Data Access Development Support

### Data Access Development Support

Specify a connection, default values for unqualified SQL objects, and if pureQuery support sho

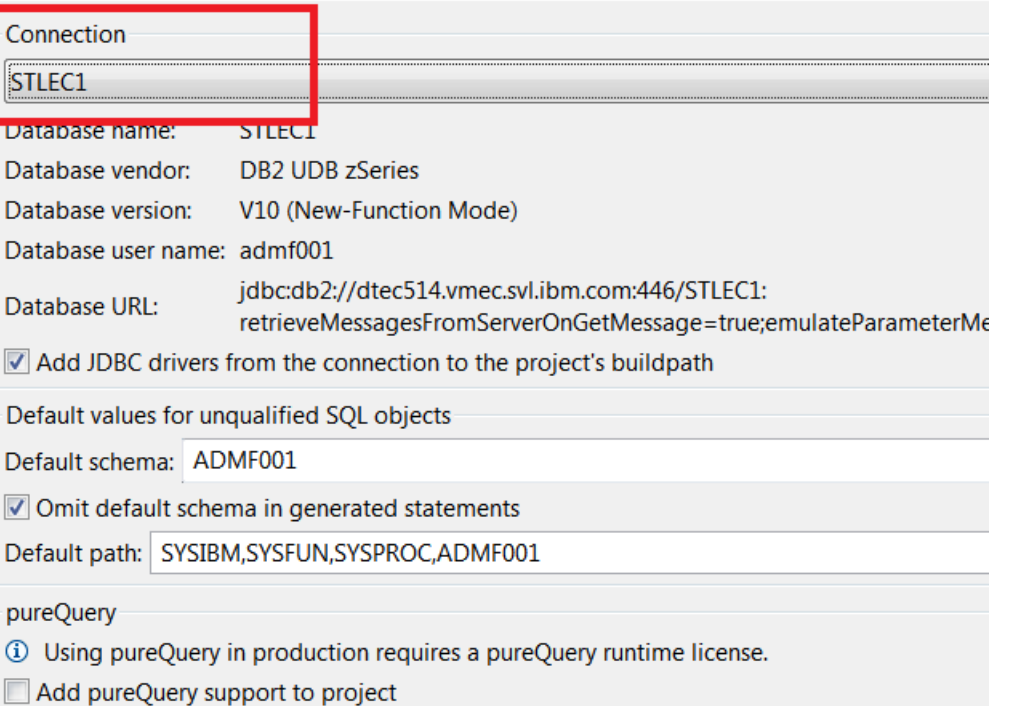

•Specify connection used for SQL Content Assist andSyntax checks

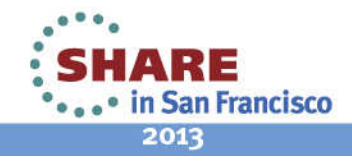

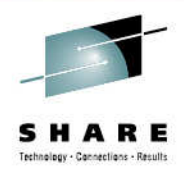

### **Syntax and Table Reference Validation**

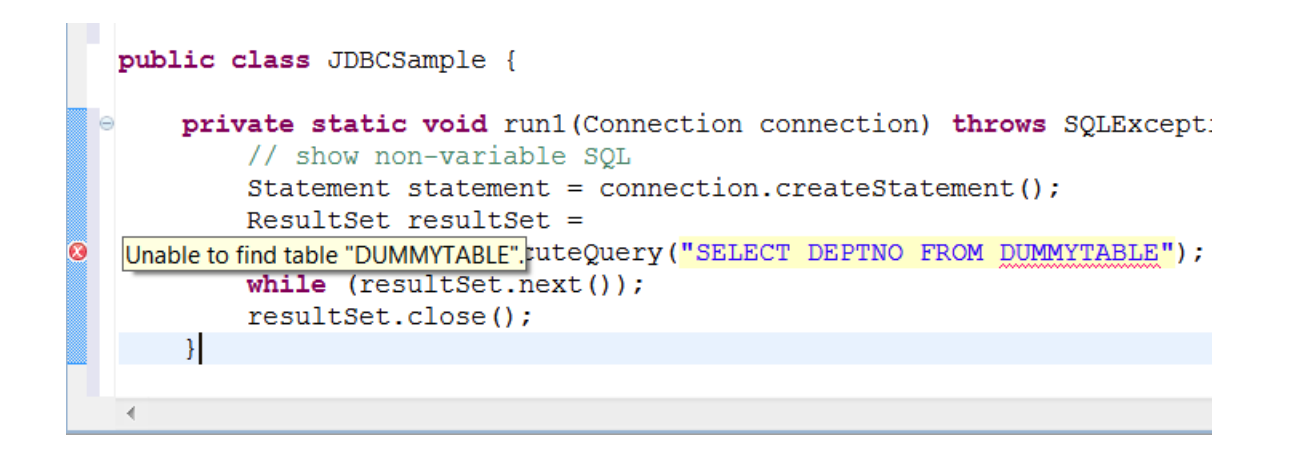

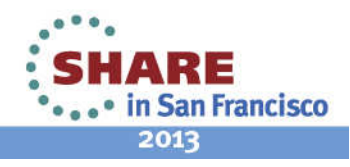

### **Popup for Highlighted SQL**

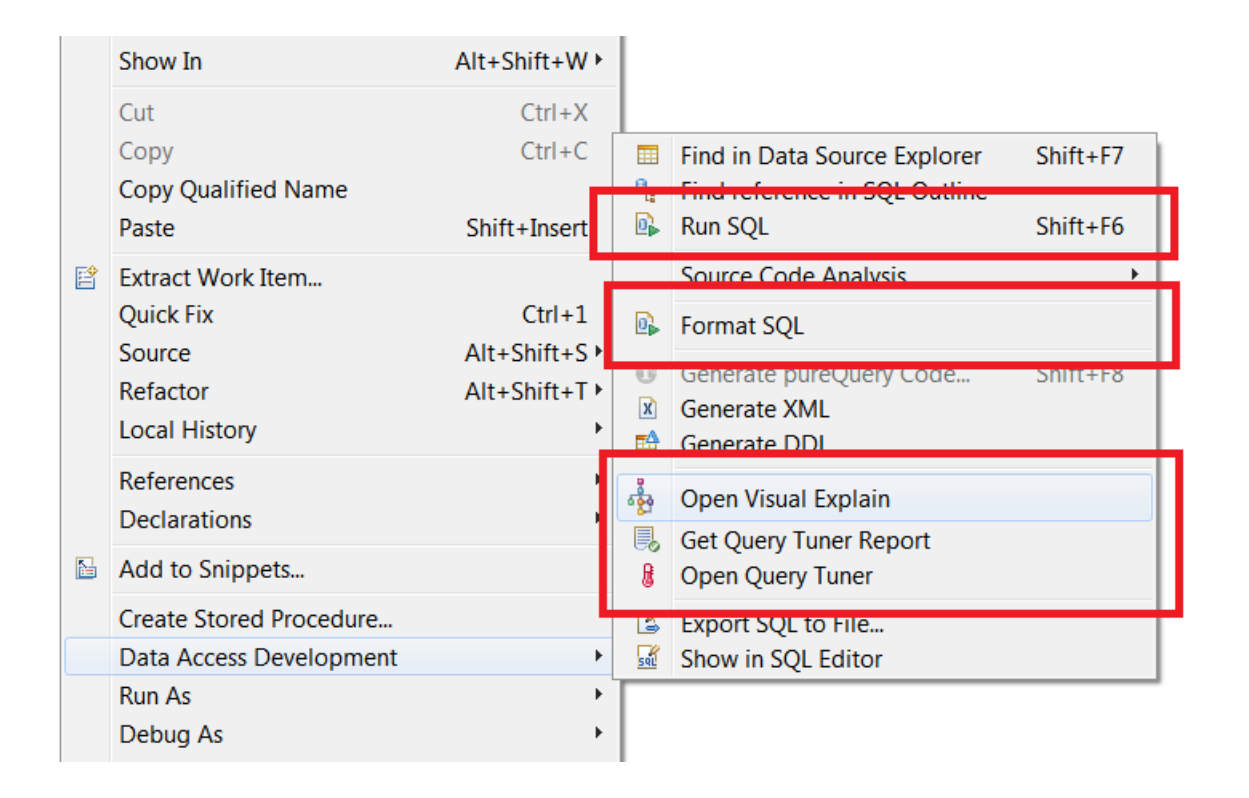

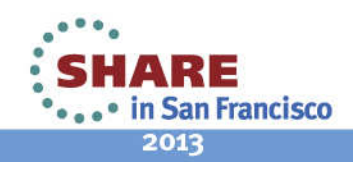

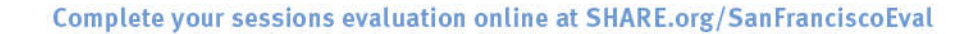

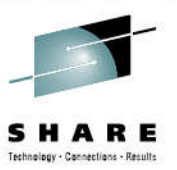

### **Visualize Access Plan from SQL**

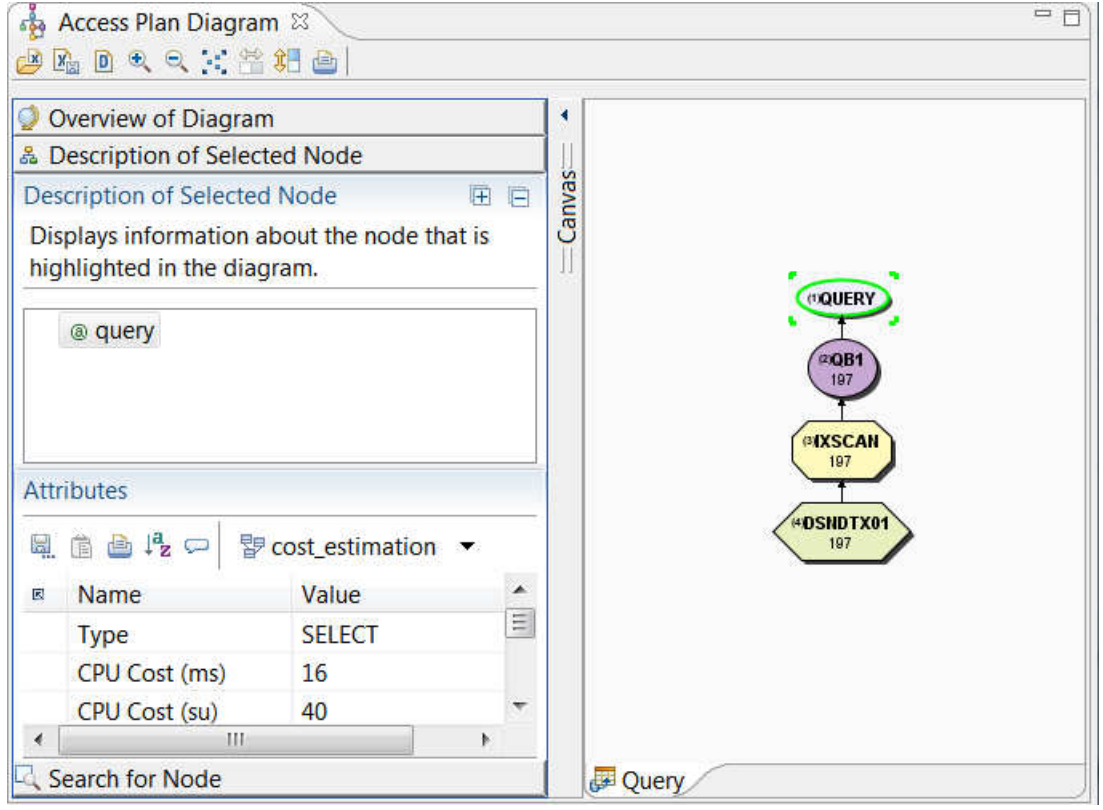

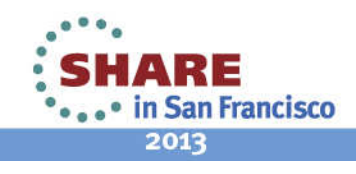

SHARE Technology - Connections - Results

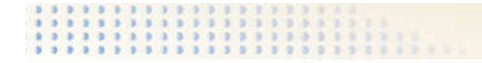

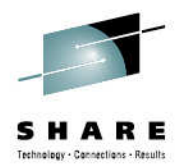

### **Query Workload Tuner Integration**

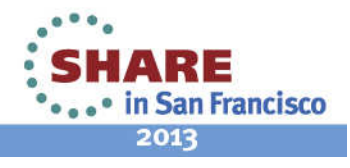

### **SQL Formatter Integration**

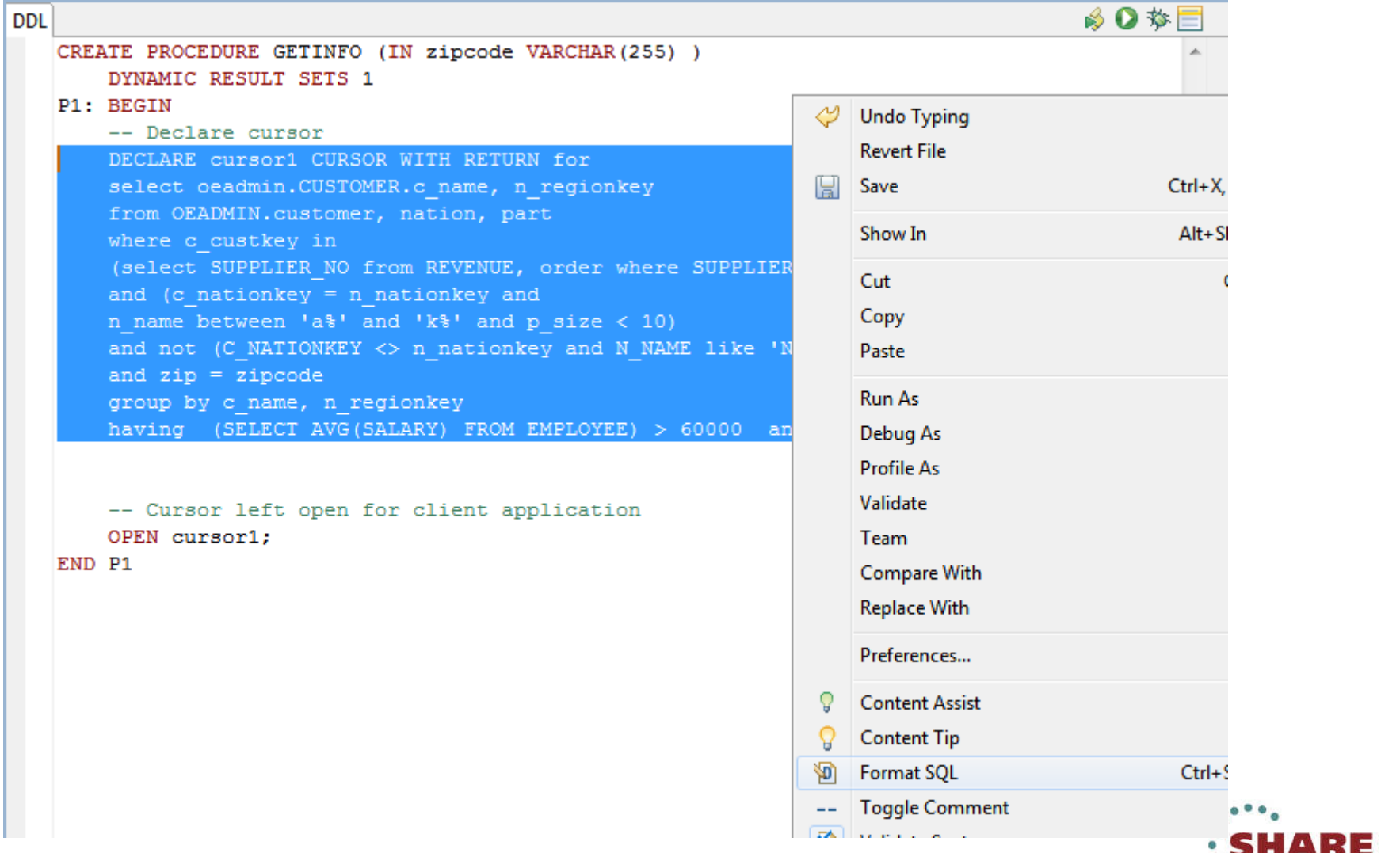

Complete your sessions evaluation online at SHARE.org/SanFranciscoEval

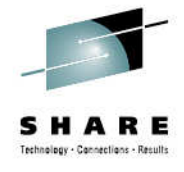

\*...\* in San Francisco 2013

### **Formatted SQL**

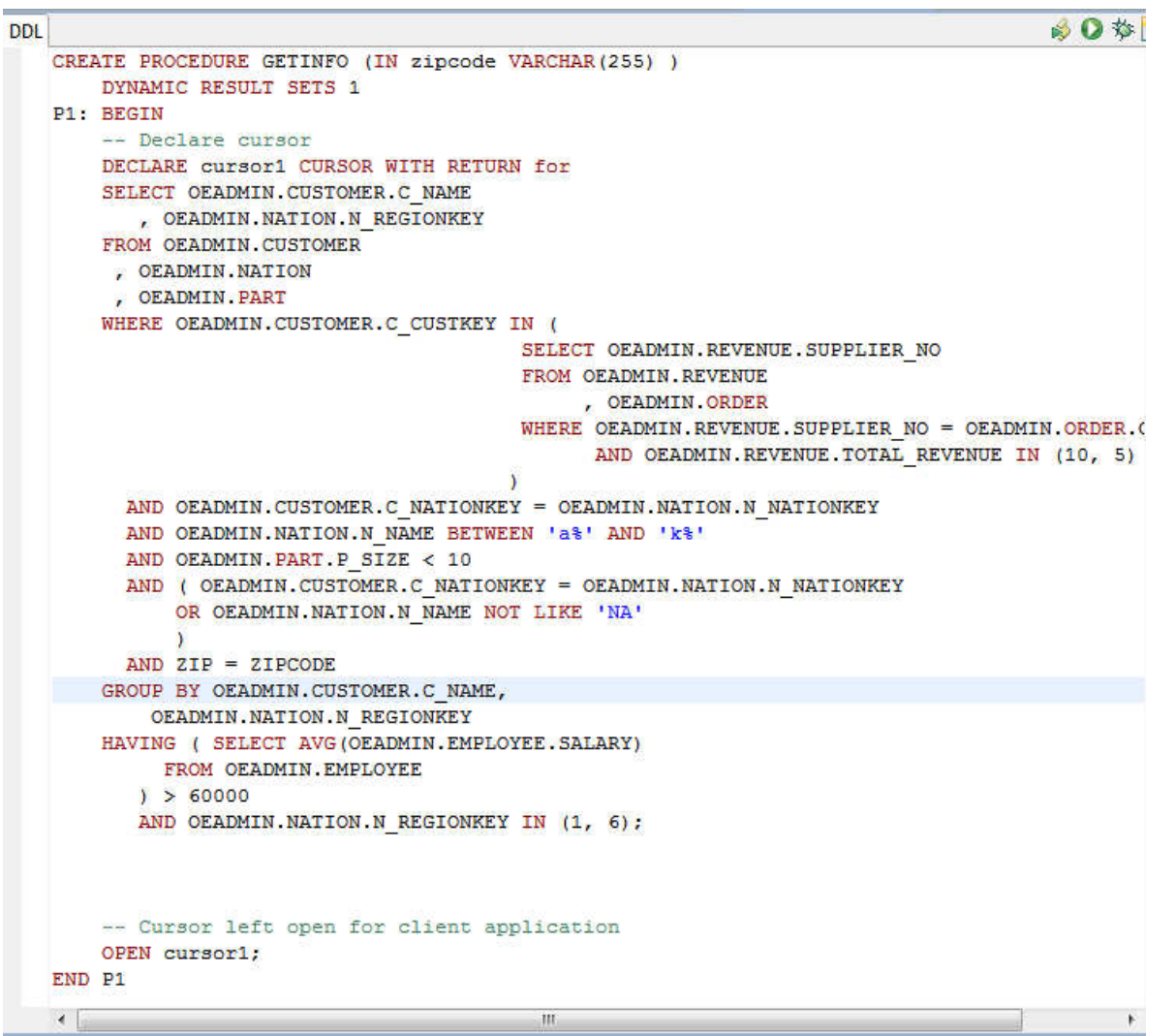

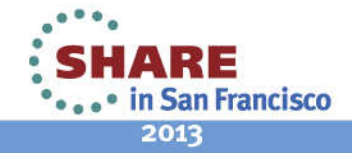

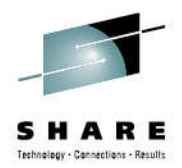

### **Routine Editor to Query Tuner**

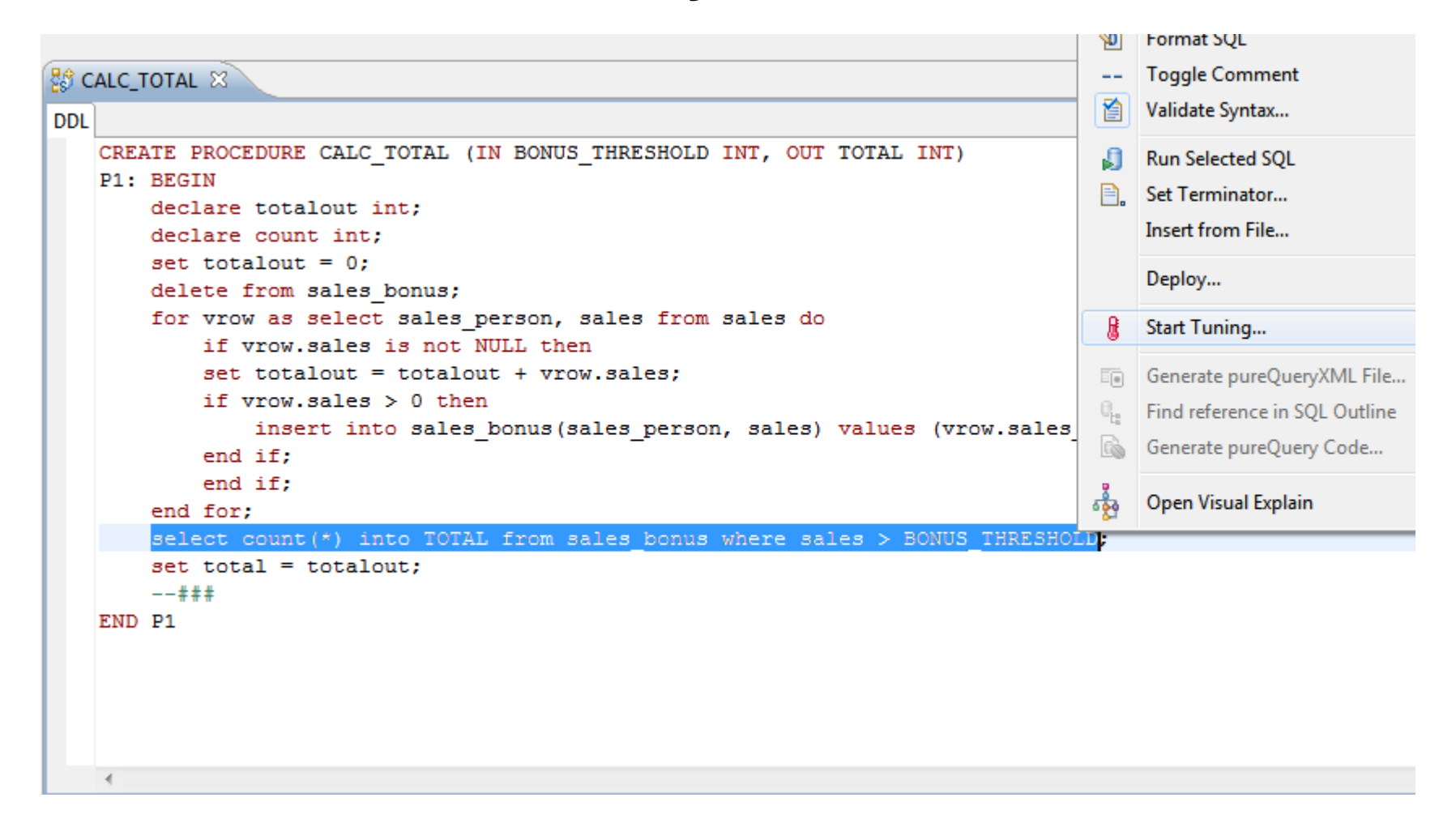

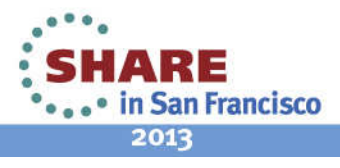

ethnology - Cannactions - Result

### **Query Transformed and Transferred to Query Tuner**

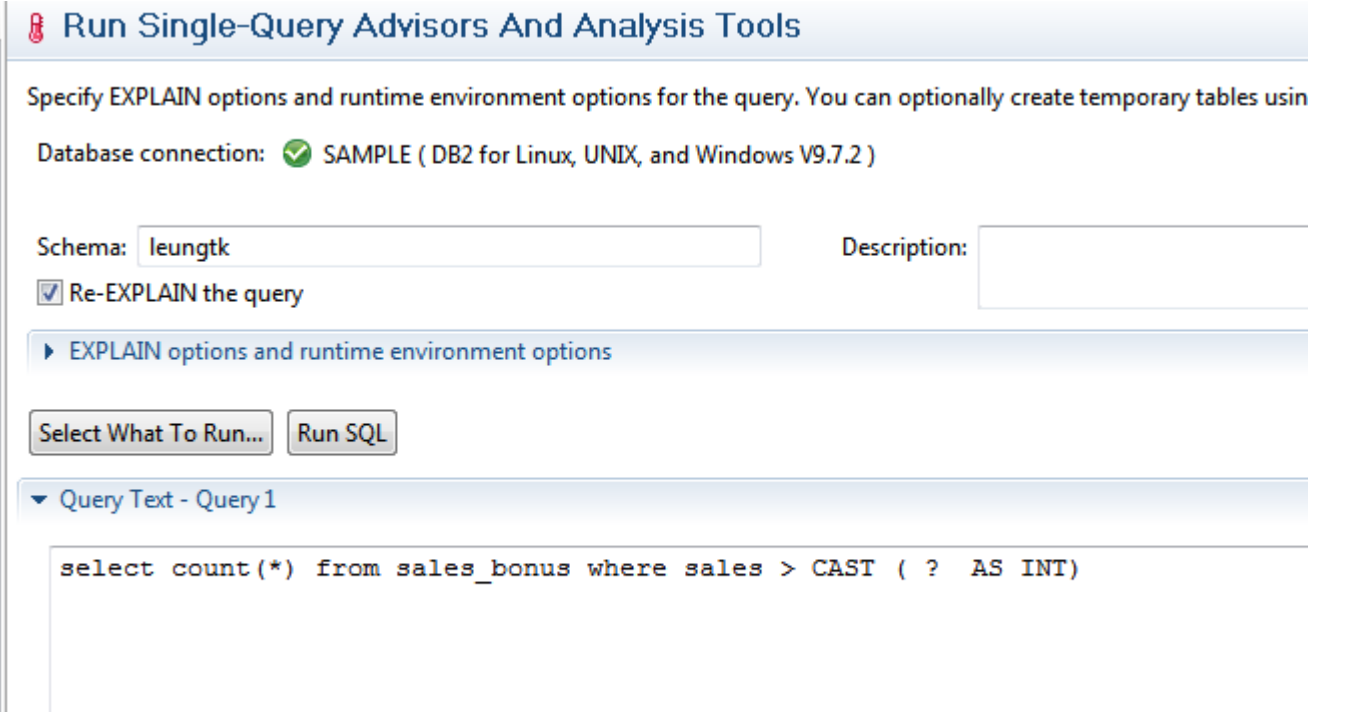

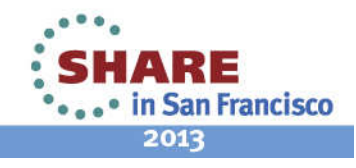

Technology - Connections - Results

### **Resources**

- • IBM Data Studio Overviewhttp://www.ibm.com/software/products/us/en/data-studio
- Support Page with links to forums and documentationhttp://www.ibm.com/developerworks/downloads/im/data/support.html

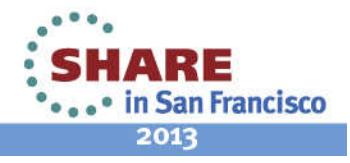

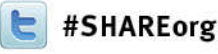

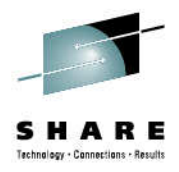

### **Application Development WithData Studio**

Tony LeungIBM February 4, 201313087

leungtk@us.ibm.com

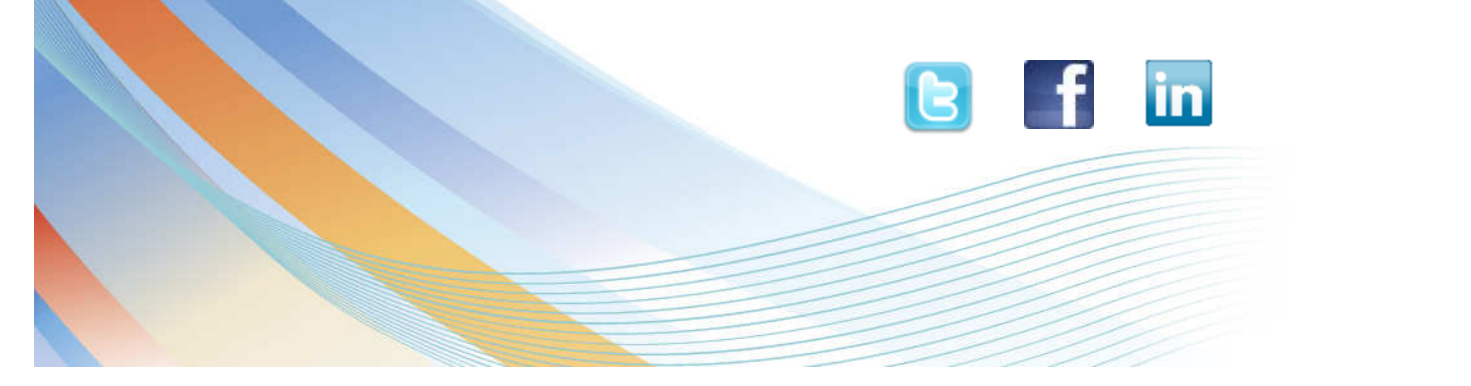

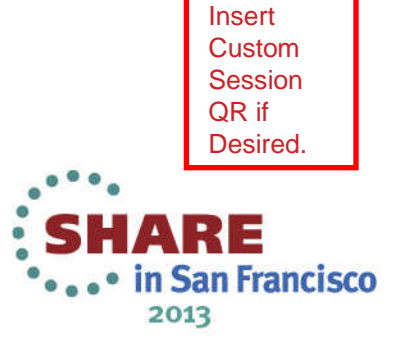